### **Client PC Software Requirements:**

- $\triangleright$  Internet connectivity to access PELKON 3 application.
- $\triangleright$  Internet Explorer above 7.0.
- Java Runtime Environment (JRE) version 8 update 121 or below (Recommendation : JRE version 6 update 29)
- $\triangleright$  Adobe Reader for viewing and print the report.
- For viewing reports POP-UP blocker should be disabled.

### **Installing Oracle Java Runtime Environment (JRE) For PELKON 3**

- 1) **Download** Java Runtime Environment 6 Update 29 from: [http://www.oracle.com/technetwork/java/javasebusiness/downloads/java-archive](http://www.oracle.com/technetwork/java/javasebusiness/downloads/java-archive-downloads-javase6-419409.html)[downloads-javase6-419409.html](http://www.oracle.com/technetwork/java/javasebusiness/downloads/java-archive-downloads-javase6-419409.html) or PELKON 3 download section.
- 2) Select **JRE 6u29** and click "**Accept License Agreement**" and click "**jre-6u-29-i586.exe**" link**.**

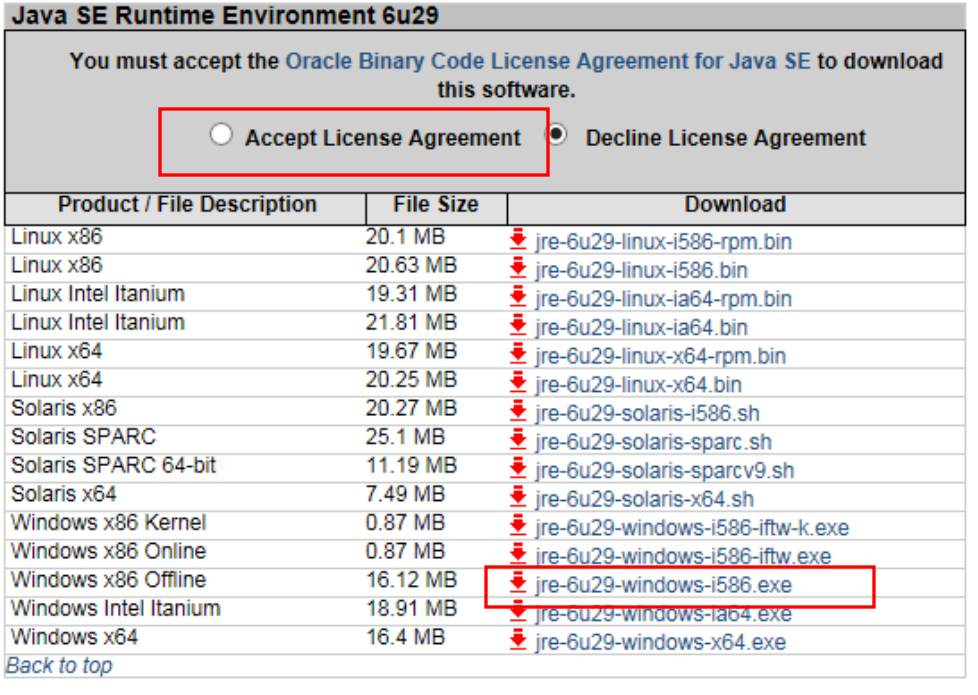

3) User needs to register with Oracle website before proceed with download.

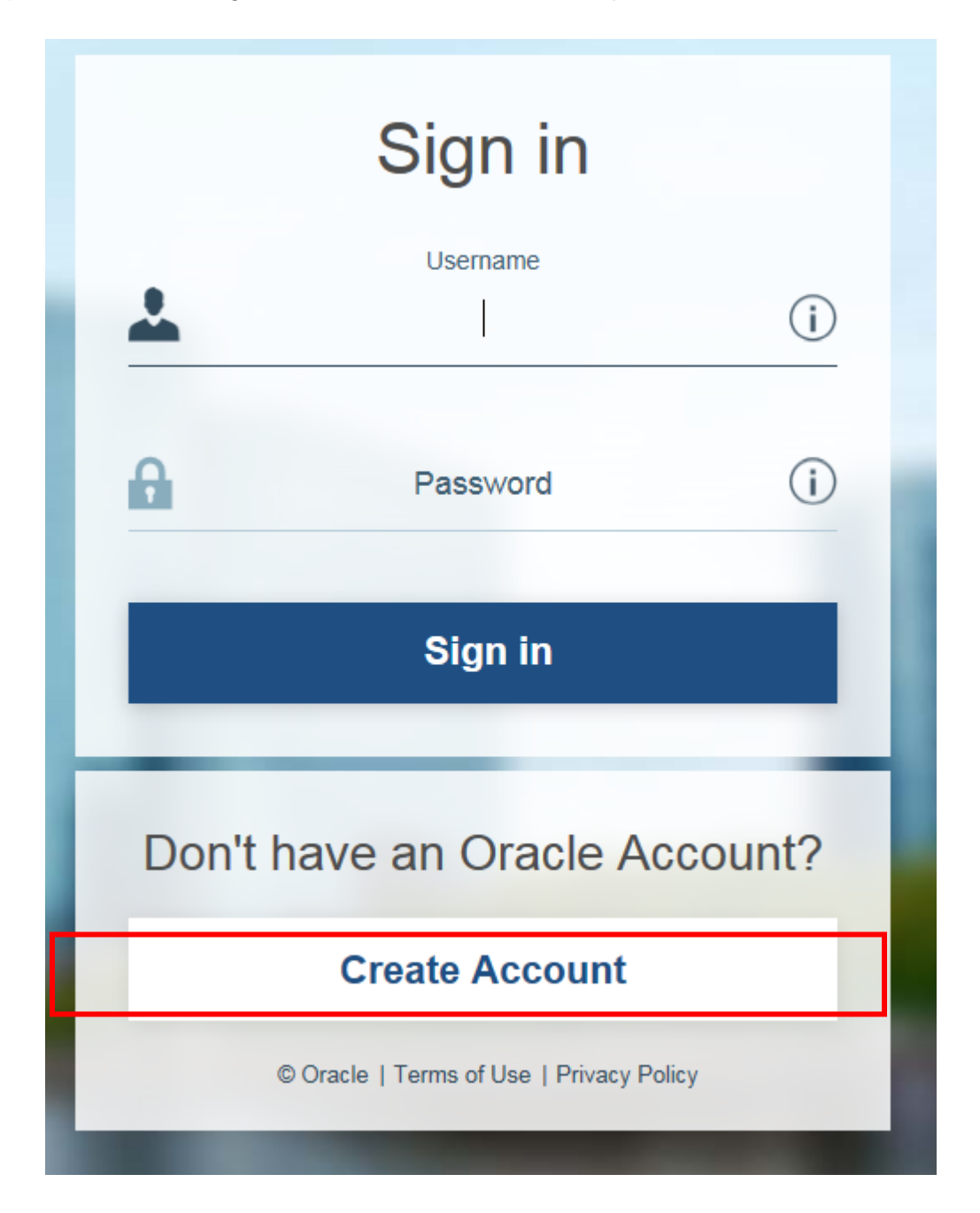

4) Double click on the **jre-6u-29-i586.exe** and install.

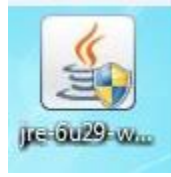

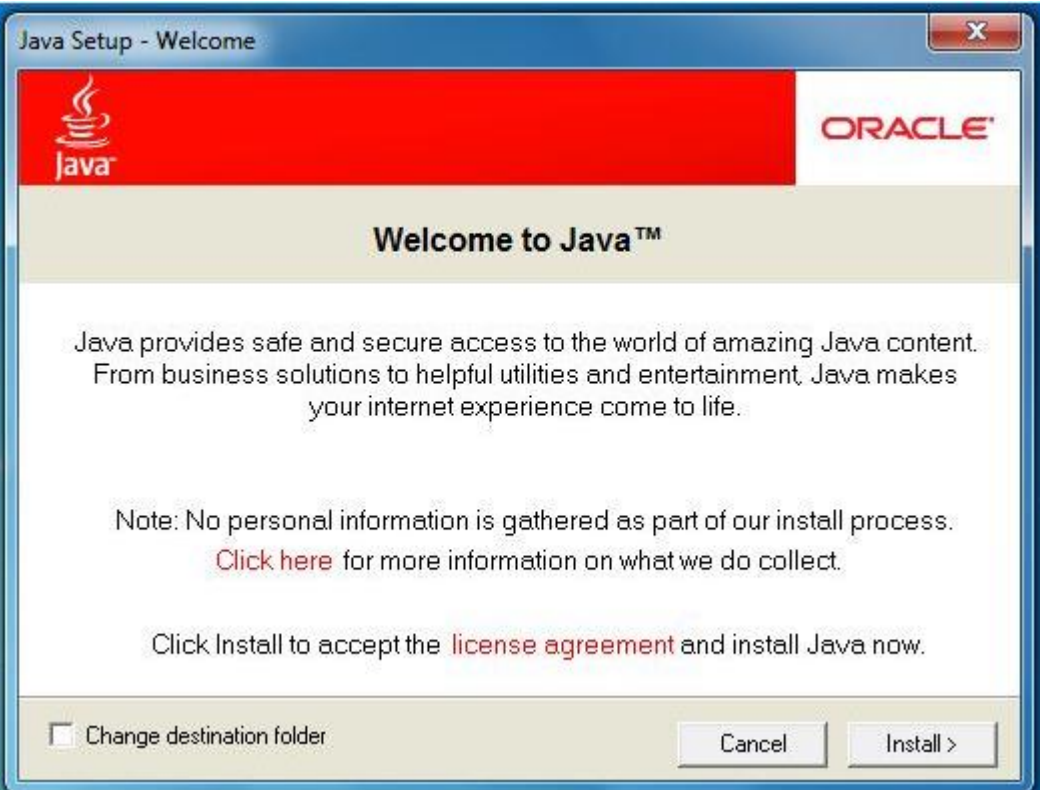

Click "**Install**" to start Java installation.

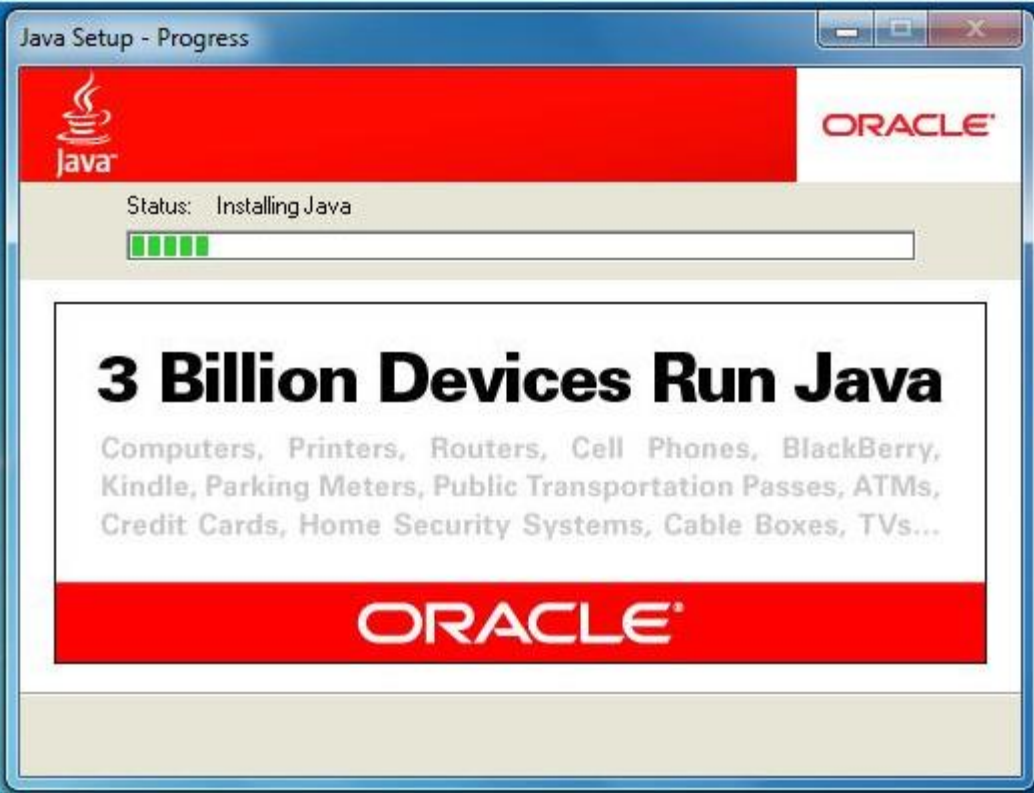

Java installation in progress.

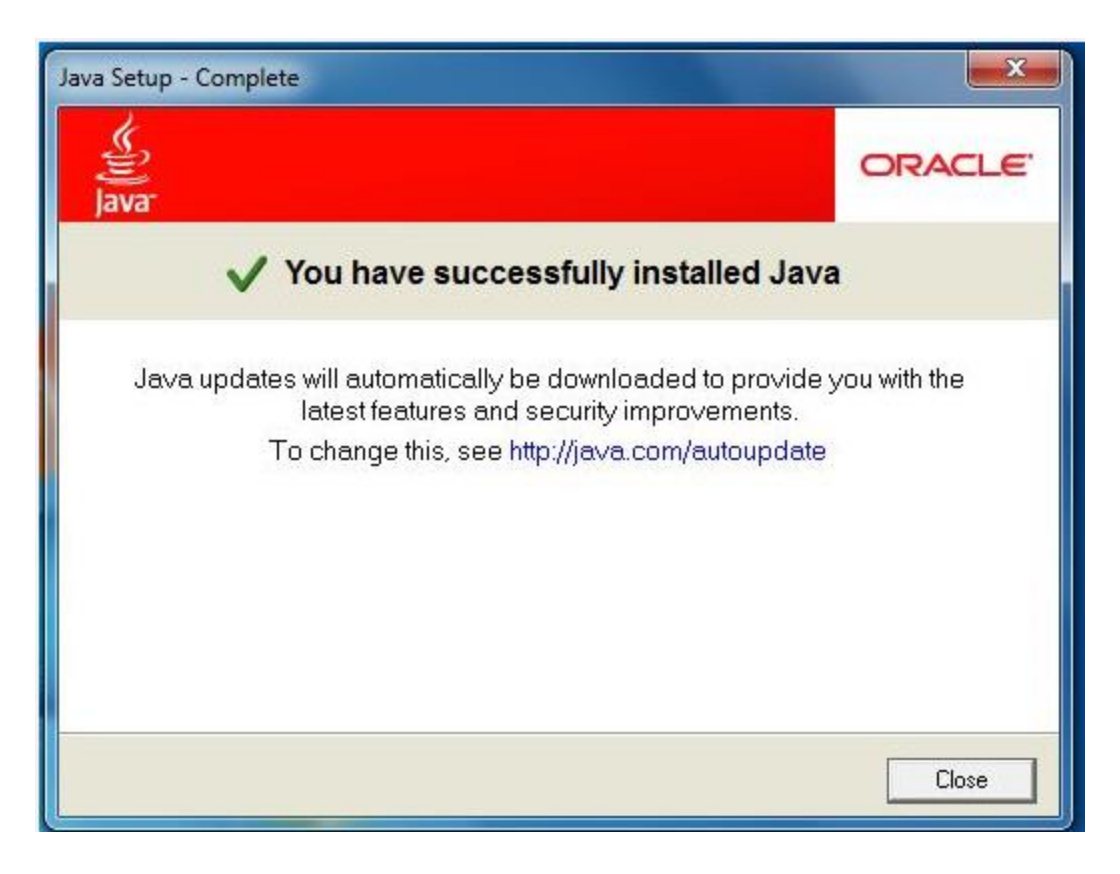

After the installation is completed, the above screen will display.

5) When installation completed, open your internet browser (**Only Internet Explorer**). Then type the URL of PELKON3 application in the "**Browser Address Bar**" as the following :

#### [http://pelkon3.penangport.com.my](http://pelkon3.penangport.com.my/)

First time when you access to the PELKON 3 system the following security warning will be displayed and it will take some time to display. Tick "**Always trust content from this publisher**" and click "**Run**" button.

### *Note: Some user will not receive this security warning pop-up window.*

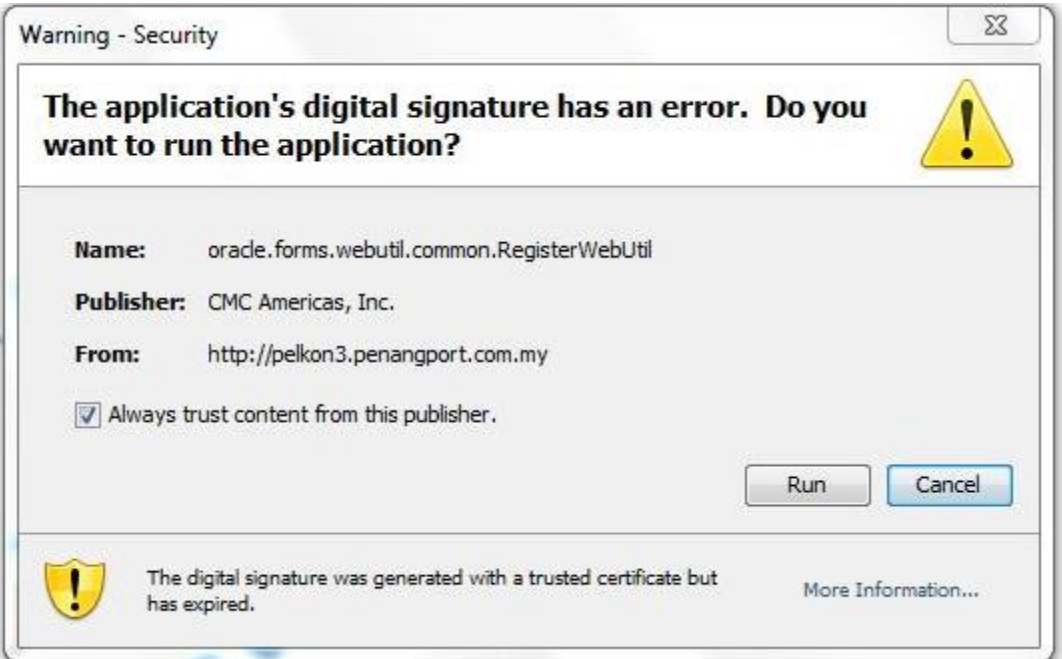

.

# **Common Issue When Accessing PELKON 3**

#### **Issue 1 : Your Java version is out of date**

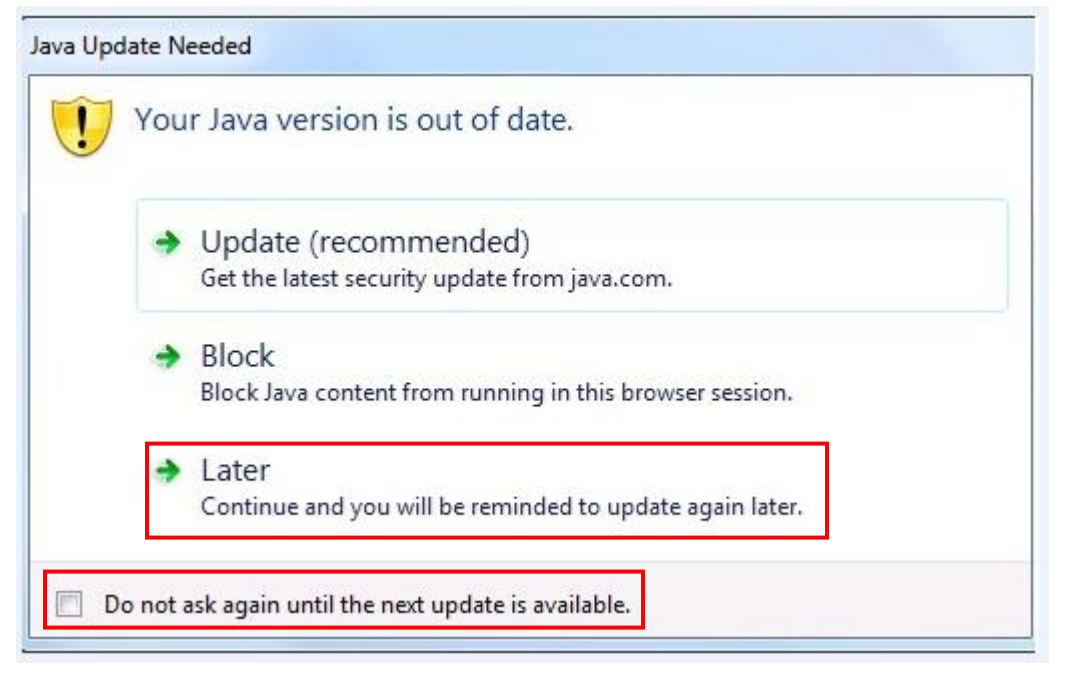

If above message displayed, please tick on "**Do not ask again until the next update is available**", which should avoid getting this regularly and the click "**Later**".

**Issue 2 : Block potentially unsafe components from being run?**

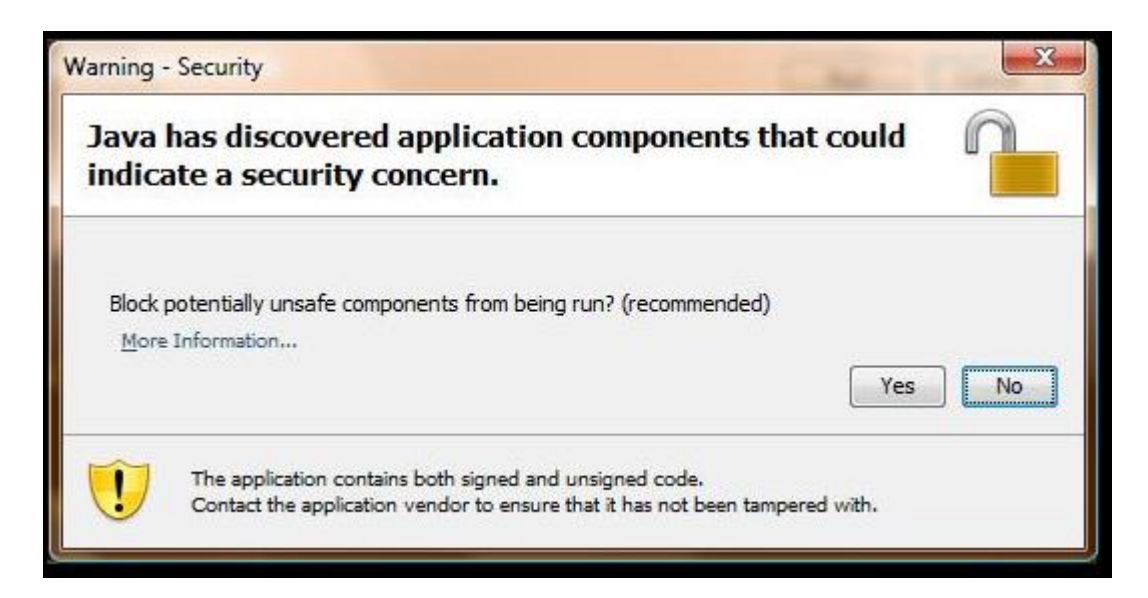

If above message displayed, please click on "**No**" button.

# **Workaround:**

There is way to disabled this message:

- 1) On the Control Panel, click on the "Java" icon.
- 2) Click on the "Advanced" tab, under the "Mixed code" section, tick "Enable hide warning and run with protections" and the click O.K

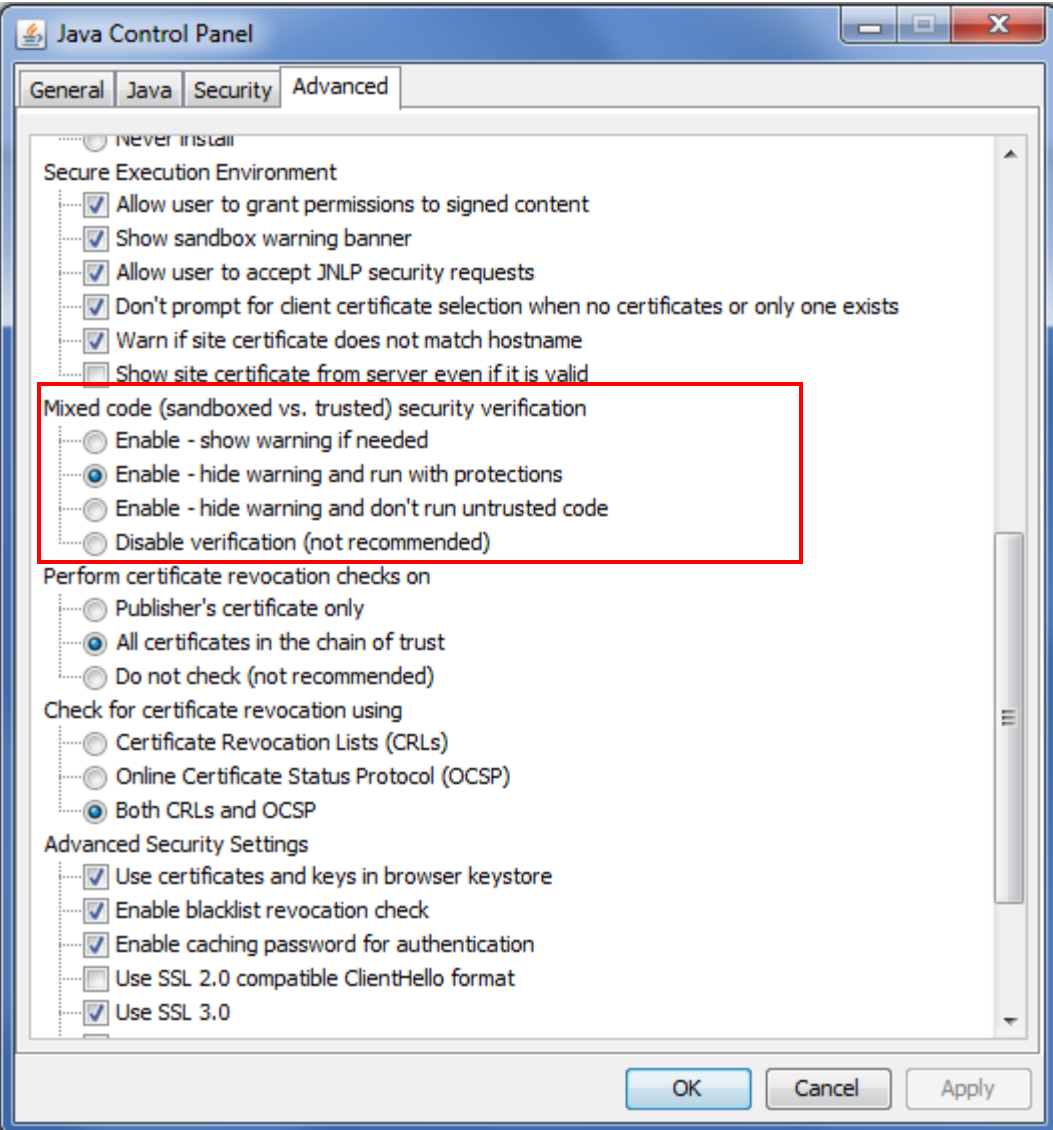